## MODALITA' DI SVOLGIMENTO DELLE RIUNIONI COLLEGIALI

Le riunioni si svolgeranno tramite l'applicazione Gsuite Meet.

Ogni docente riceverà l'invito alla partecipazione nella mail fornita dalla scuola [cognome.nome@iisbuonarrotiguspini.edu.it](mailto:cognome.nome@iisbuonarrotiguspini.edu.it) Chiudere tutti gli altri account e lasciare aperta solo la pagina di Gsuite

Contestualmente all'inizio della riunione riceverete una mail che fa riferimento ad un modulo google

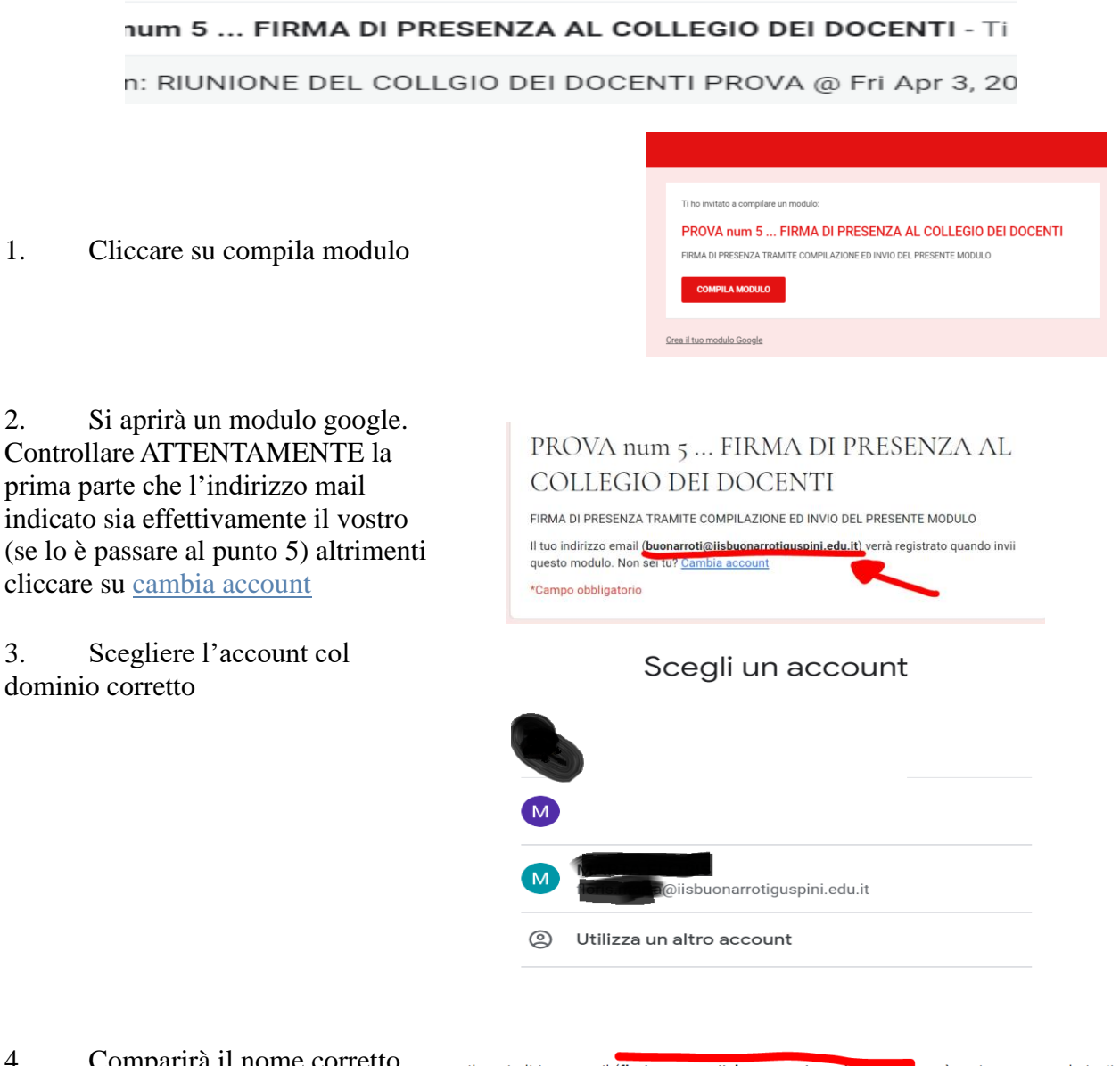

4. Comparirà il nome corretto

Il tuo indirizzo email (floris.marta@iisbuonarrotiguspini.edu.it, verrà registrato quando invii questo modulo. Non sei tu? Cambia account

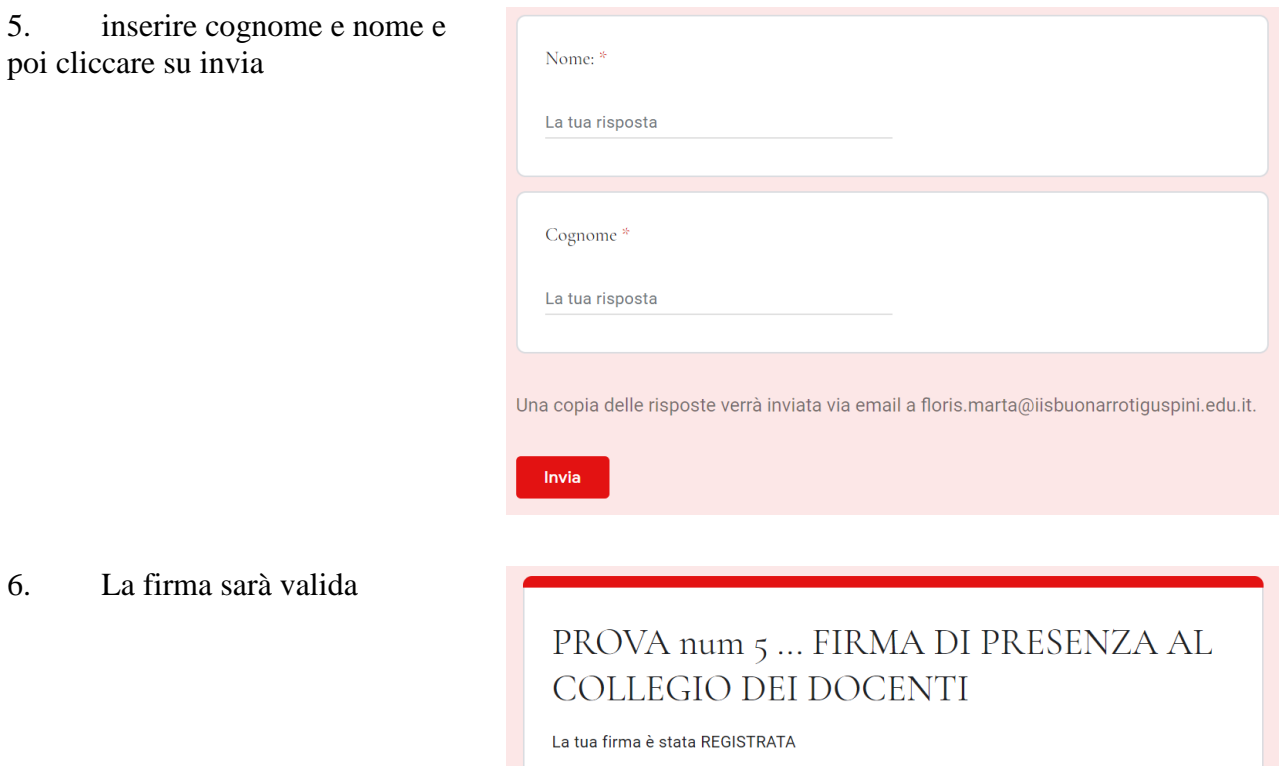

## Oltre al modulo per la firma riceverete un'altra mail con l'invito alla riunione: RIUNIONE DEL COLLEGIO DEI DOCENTI.

Dentro la mail la schermata sarà la seguente:

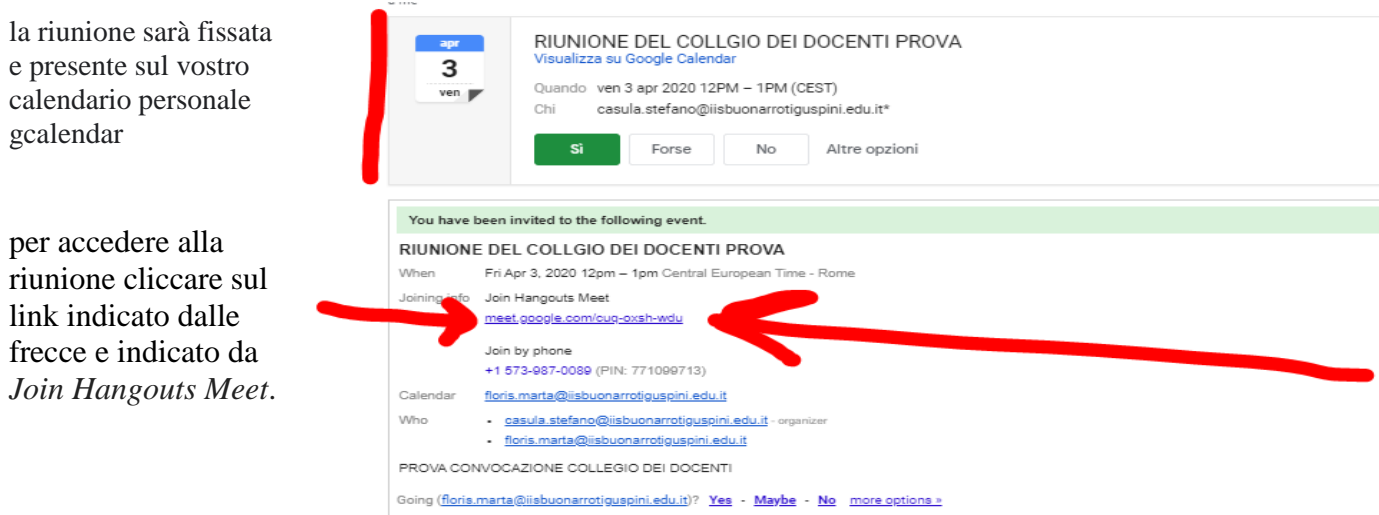

Anche qui assicuratevi che l'account utilizzato sia il vostro, altrimenti cambiate account e scegliete quello corretto.

buonarroti@iisbuonarrotiguspini.edu.it Cambia account

 $M$ 

Comparirà una schermata come la seguente:

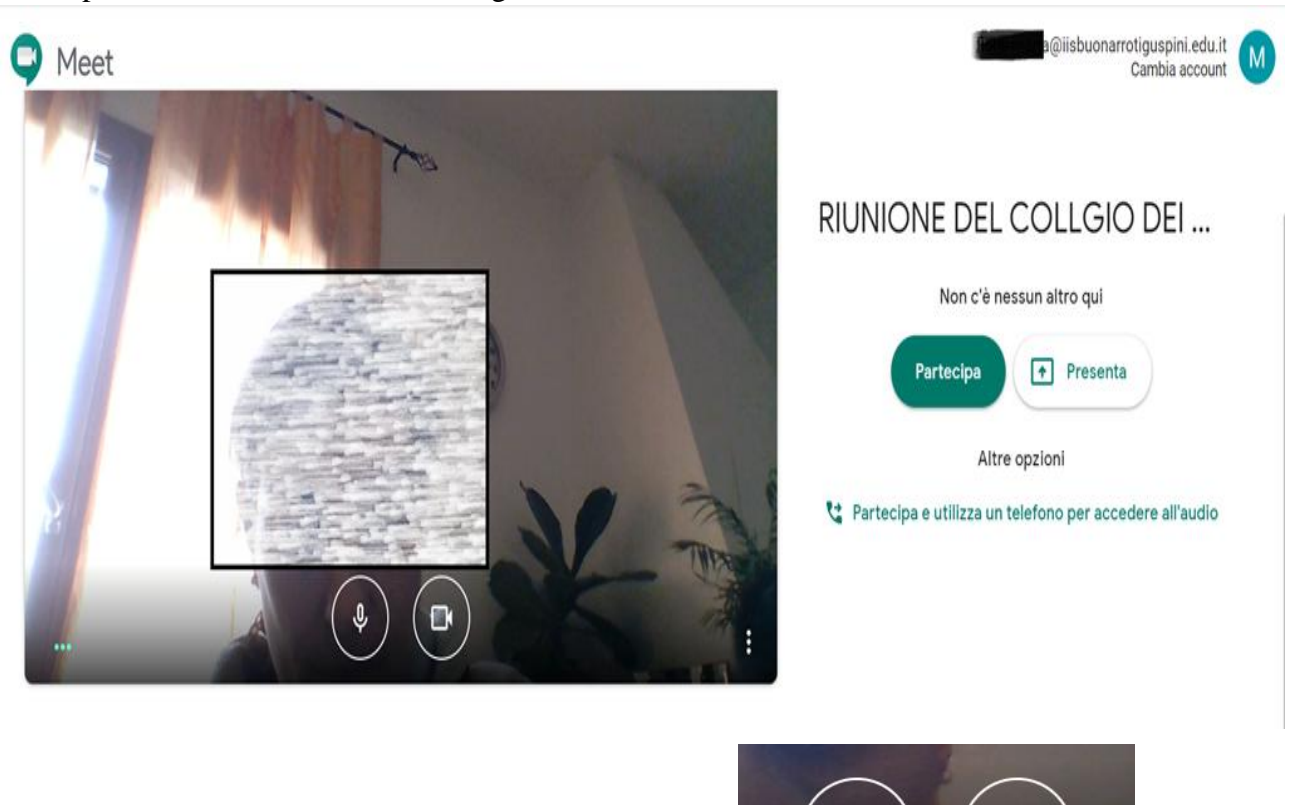

Disattivare microfono e videocamera cliccando qui

e si sarà nella situazione

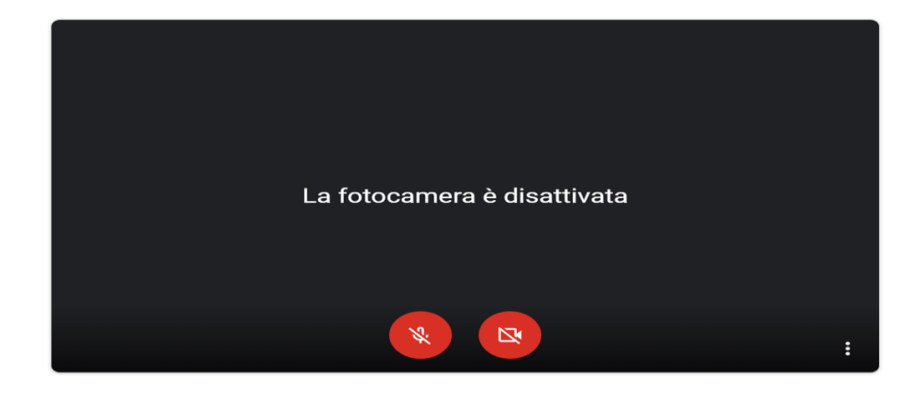

 $\overline{\mathbf{0}}$ 

Cliccare su partecipa sulla destra e si aprirà la schermata con la riunione.

## MODALITÀ PER GLI INTERVENTI

Chiunque potrà intervenire durante le riunioni. La modalità con la quale richiedere un intervento sarà scrivendo un messaggio di testo nella apposita casella in alto a destra e attendendo che gli venga data la parola. Chi interviene deve aprire il microfono e la videocamera con la stessa procedura spiegata sopra.

## MODALITÀ DI VOTO

È analoga a quella della firma. A fine riunione sarà inviata all'indirizzo [cognome.nome@iisbuonarrotiguspini.edu.it](mailto:cognome.nome@iisbuonarrotiguspini.edu.it)

Una mail contenente le questioni in approvazione e per ciascuna l'utente potrà votare a favore, contro oppure astenersi.